# **TRACEUR GSM/GPRS/GPS PORTABLE POUR VEHICULES TK104 MANUEL DE L'UTILISATEUR**

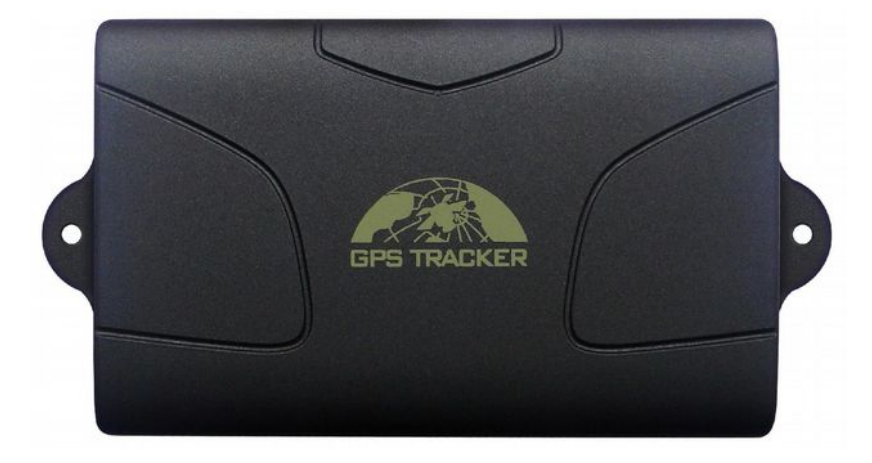

Merci d'avoir acheté ce traceur. Ce manuel montre comment se servir de cet appareil sans incident et correctement. Veuillez prendre soin de lire ce manuel avant d'utiliser ce produit. Veuillez noter que les spécifications et les informations sont susceptibles de changer sans avertissement préalable dans ce manuel. Tout les changements seront intégrés dans la version la plus récente. La fabricant dégage toute responsabilité pour toute erreur ou omission dans ce manuel.

# Table des matières

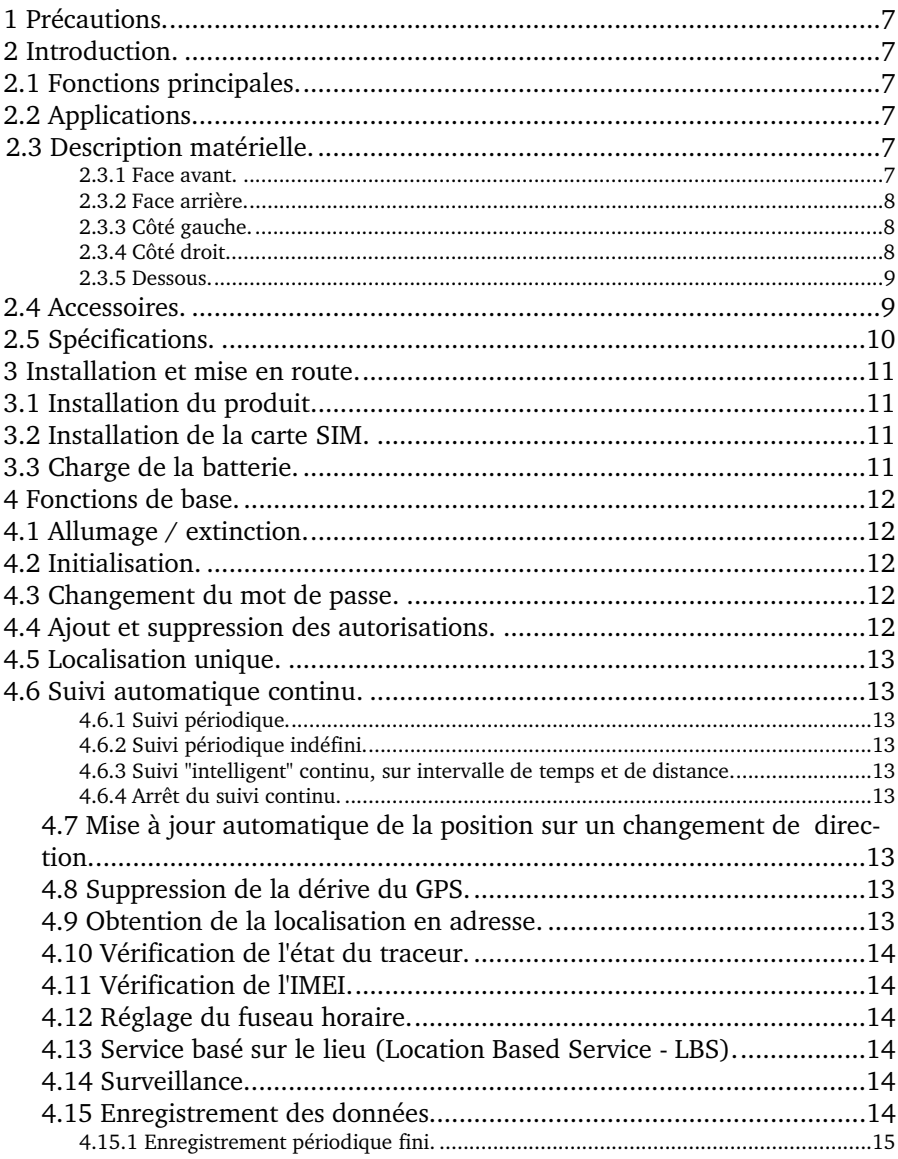

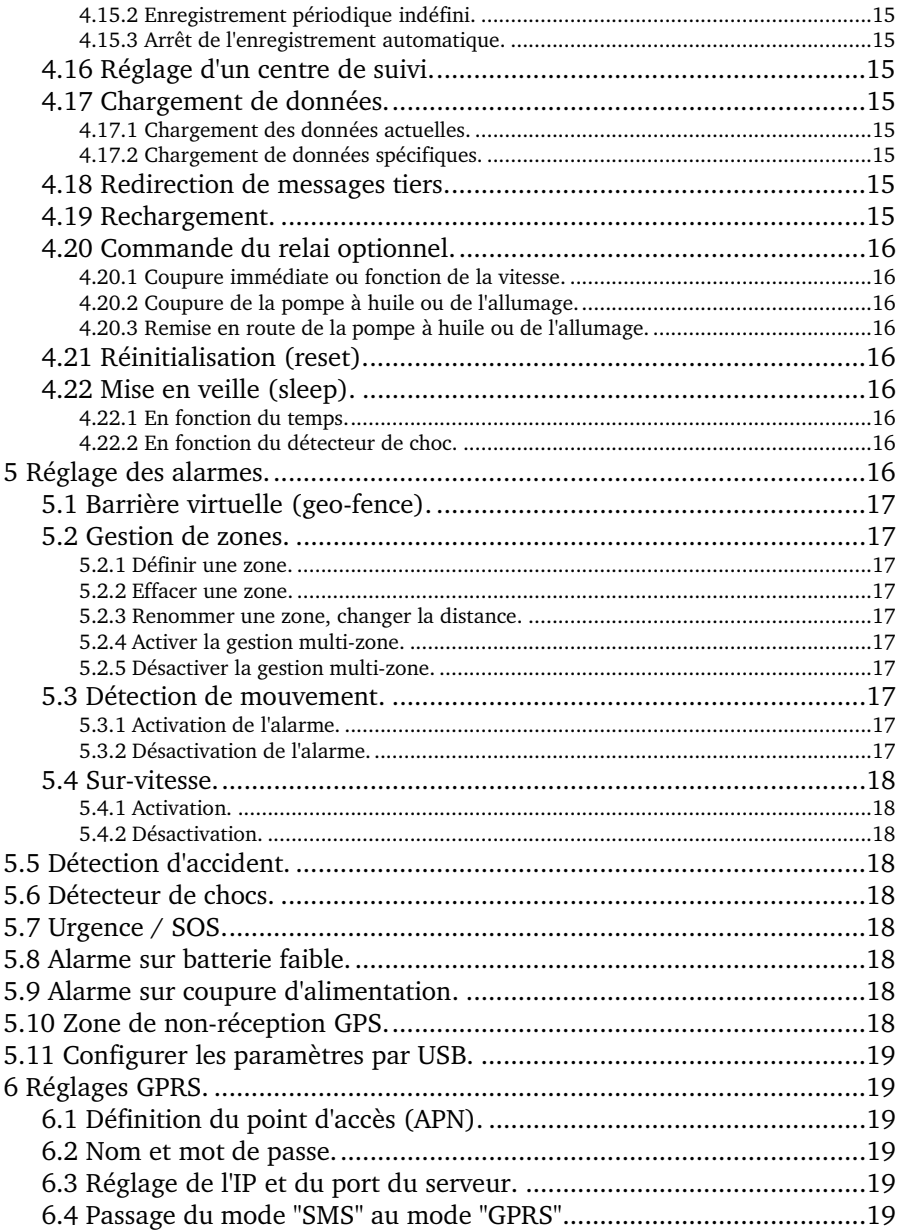

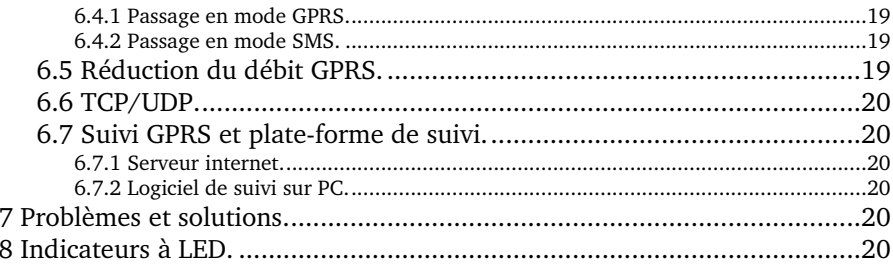

# <span id="page-6-3"></span>**1 Précautions**

- Ne placez pas l'appareil dans des endroits trop chauds ou trop froids.
- Manipulez l'appareil avec précaution : ne le secouez pas et ne le faite pas tomber.
- Nettoyer cet appareil avec un chiffon sec, n'utilisez pas de détergents ou de solvants.
- Ne peignez pas cet appareil.
- Ne démontez pas cet appareil.
- Lisez ce manuel attentivement avant d'installer et d'utiliser cet appareil.

# <span id="page-6-2"></span>**2 Introduction**

Ce traceur est un nouveau produit basé sur les réseaux GSM/GPRS et sur le système de positionnement par satellite GPS, et propose un grand nombre de fonctions de sécurité, positionnement, surveillance, alarme de secours, et traçage complet. Il permet de suivre des cible par SMS ou par internet.

# **2.1 Fonctions principales**

- <span id="page-6-1"></span>• Boîtier étanche ;
- Batterie de forte capacité (6000mAh) pour une durée de veille jusqu'à 100 jours ;
- Aimant puissant qui permet un maintient ferme au véhicule ;
- Traçage en temps réel, permettant de retrouver des véhicules perdus ;
- Alarme sur déplacement, sur barrière virtuelle, sur détection de chocs, avec surveillance à distance ;
- Permet de voir le positionnement sur une carte sur un smartphone, d'obtenir la localisation par SMS, et d'effectuer un suivi en temps réel par serveur web ;
- Antennes GSM et GPS haute sensibilité intégrées, pour une installation rapide et facile ;
- Possibilité d'antennes GSM et GPS externes, d'alimentation externe, pour les traceurs installés dans un véhicule à long terme.

# <span id="page-6-0"></span>**2.2 Applications**

Localisation et suivi pour automobiles, camions, containers, véhicules spéciaux, fret et enquêtes criminelles.

# <span id="page-7-3"></span><span id="page-7-2"></span>**2.3 Description matérielle**

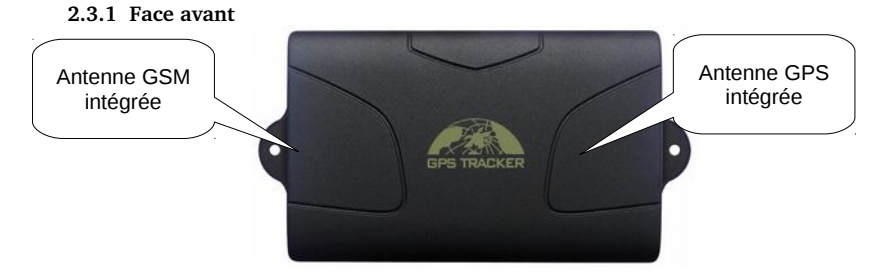

<span id="page-7-1"></span>**2.3.2 Face arrière**

<span id="page-7-0"></span>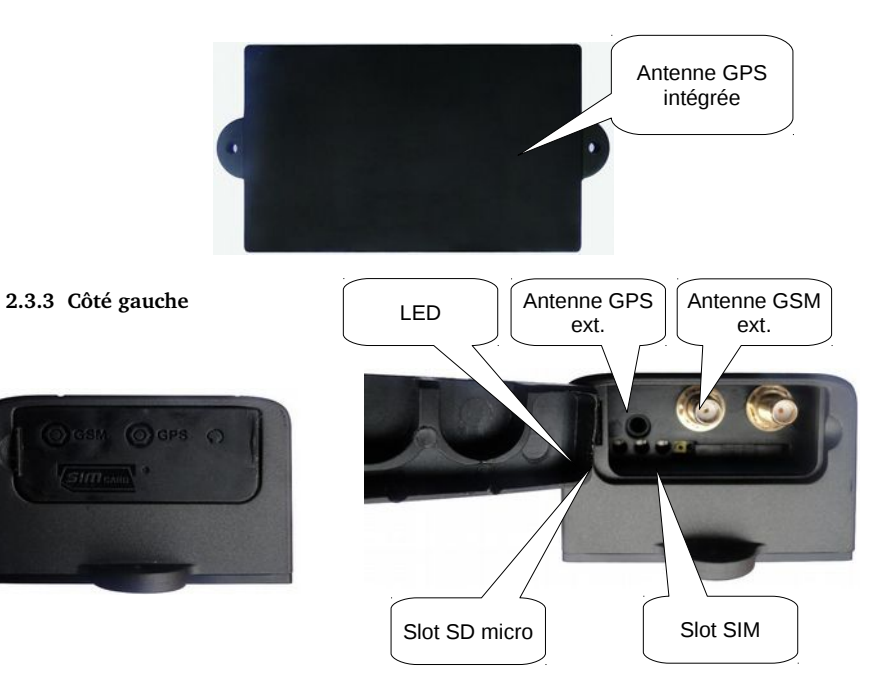

<span id="page-8-2"></span><span id="page-8-1"></span>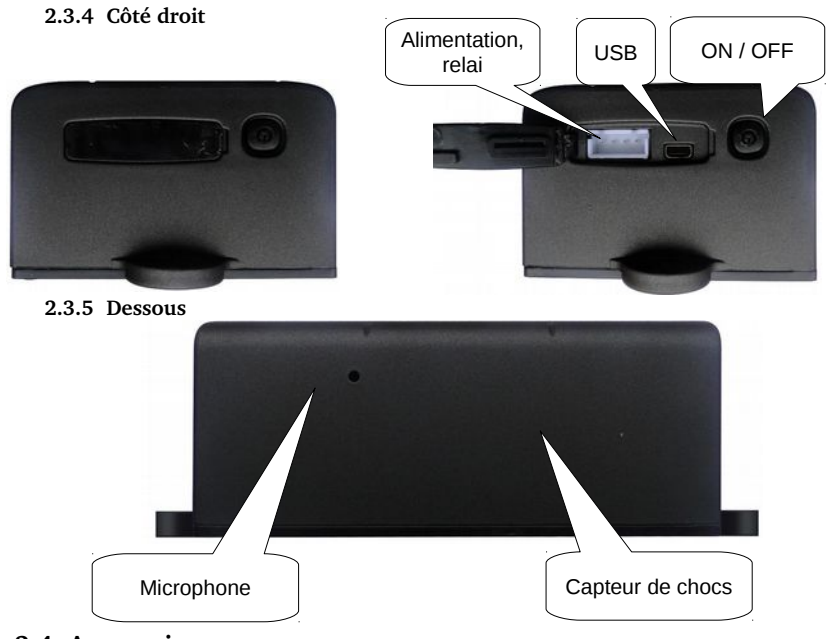

# <span id="page-8-0"></span>**2.4 Accessoires**

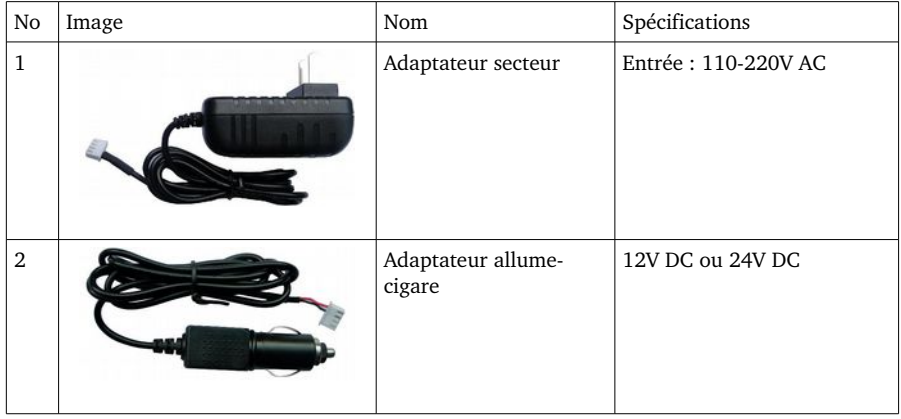

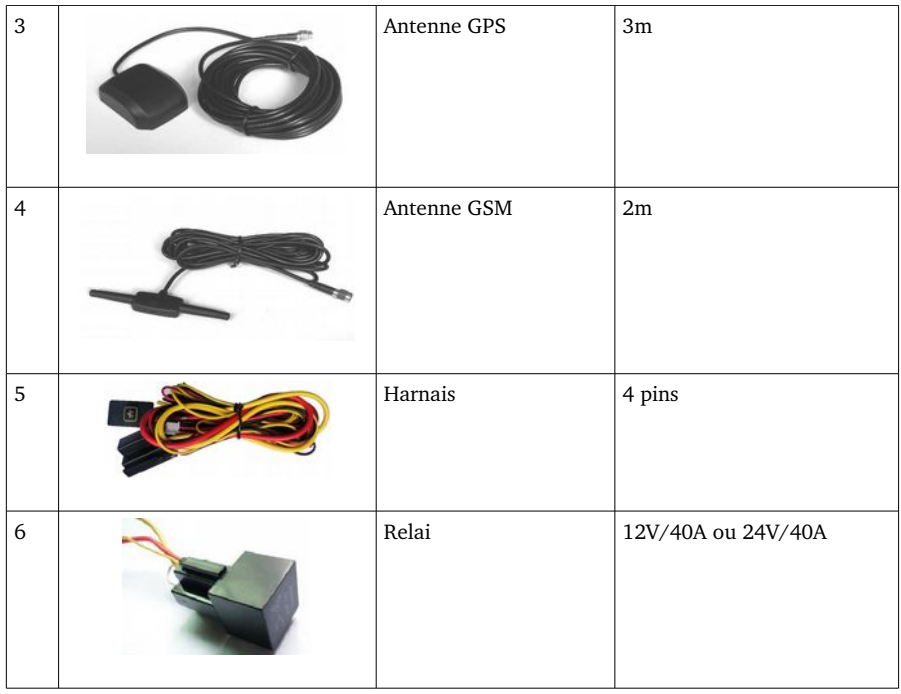

# <span id="page-9-0"></span>**2.5 Spécifications**

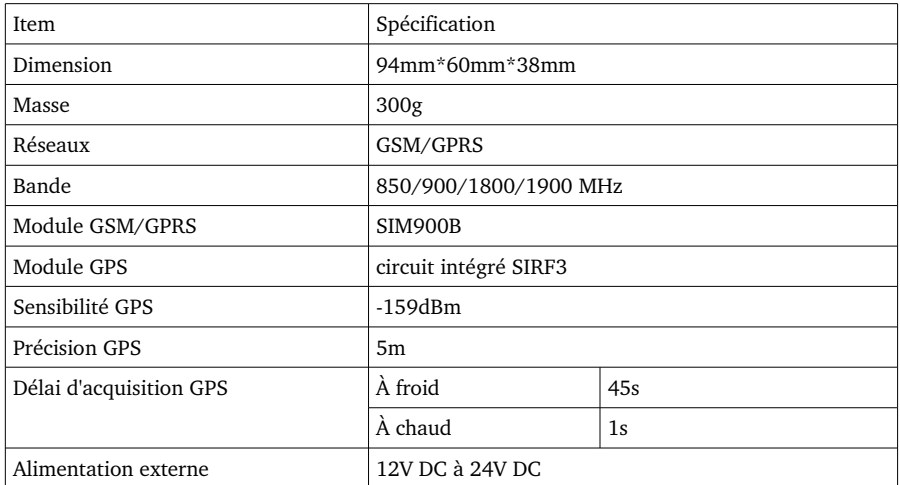

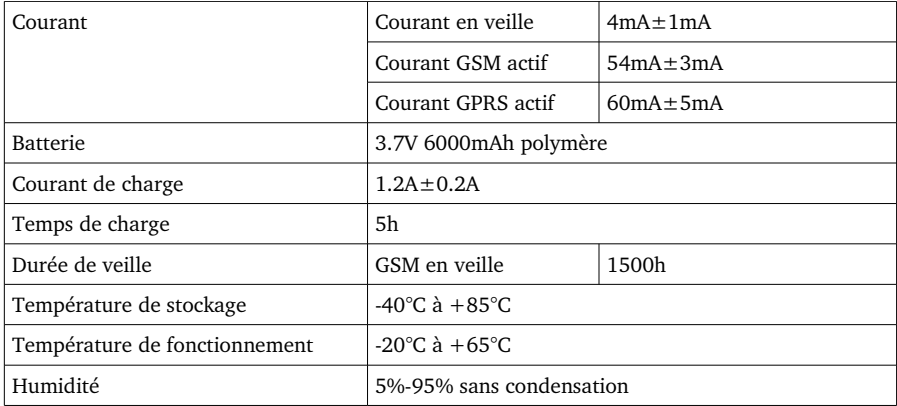

# <span id="page-10-2"></span>**3 Installation et mise en route**

# **3.1 Installation du produit**

- <span id="page-10-1"></span>• Ce produit est facile à installer. L'aimant intégré permet de la fixer directement sur les objets métalliques ;
- Les antennes GPS et GSM étant intégrées, les antennes externes sont optionnelles ;
- Le traceur est résistant aux éclaboussures, mais évitez de la placer aux endroits soumis à des ruissellements ou des infiltrations de liquides ;
- Si vous souhaitez utiliser les possibilités de coupure moteur, d'alimentation externe et de bouton SOS, consultez le diagramme suivant :

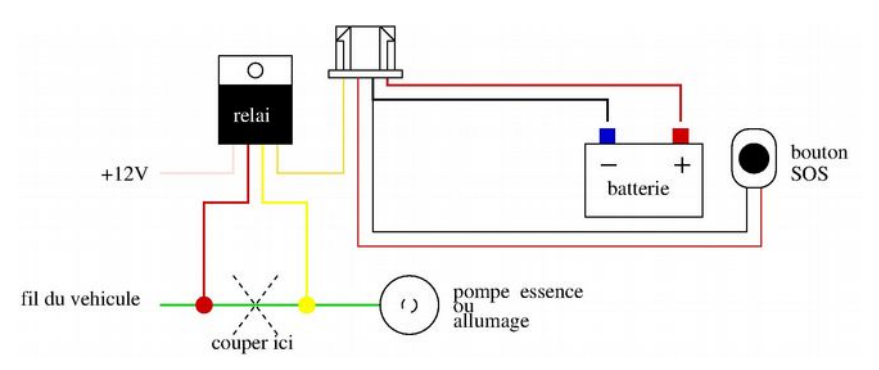

# <span id="page-10-0"></span>**3.2 Installation de la carte SIM**

Ouvrez le couvercle de protection et insérer la carte SIM selon l'image suivante. Pressez jusqu'au bout pour l'insérer correctement. Lorsqu'elle est correctement insérée, la carte SIM sortira toute seule lorsque l'on appuie dessus.

Prenez soin de vérifier que la carte SIM est valide sur un réseau GSM et que son code PIN est désactivé. L'abonnement doit offrir la présentation du numéro appelant. Les SMS doivent impérativement être au format texte (TXT), le format PDU n'étant pas supporté.

### <span id="page-11-5"></span>**3.3 Charge de la batterie**

Chargez cet appareil complètement avant sa première utilisation. Utilisez soit l'adaptateur secteur, soit l'adaptateur allume-cigare.

Note : le traceur est en charge sil la LED est constamment rouge durant la charge, et vert lorsque la charge est terminée.

# <span id="page-11-4"></span>**4 Fonctions de base**

Note : Vous n'avez pas besoin de taper le symbole "+" des commande décrite dans ce manuel, ce symbole désigne une concaténation d'information. Le symbole "espace" désigne un espace entré à l'aide du clavier de votre téléphone. Le symbole " ne doit pas être tapé, il sert à délimiter les commandes dans ce manuel.

#### <span id="page-11-3"></span>**4.1 Allumage / extinction**

Si l'appareil est éteint, passer l'interrupteur sur la position "ON". Les 3 LED (vert, bleue et rouge) vont clignoter brièvement confirmant ainsi l'état allumé de l'appareil.

# <span id="page-11-2"></span>**4.2 Initialisation**

Envoyer un SMS contenant le message "begin+password" au traceur depuis un téléphone cellulaire. Le traceur répondra "begin ok" et restaurera les réglage usine par défaut. Le mot de passe par défaut est 123456.

<span id="page-11-1"></span>Par exemple : envoyez "begin123456", le traceur répondra : "begin ok".

#### **4.3 Changement du mot de passe**

Envoyer un SMS contenant le message "password+old\_password+espace+new\_password" au traceur depuis un téléphone cellulaire. Le traceur répondra "password ok". Prenez garde à bien vous souvenir du mot de passe ! Le mot de passe doit être composé de 6 chiffres, sinon il ne sera pas reconnu.

Par exemple : envoyez "password123456 888888" pour changer le mot de passe par défaut (123456) par 888888, le traceur répondra : "password ok".

NDT : il est possible de réinitialiser le mot de passe à l'aide de la commande "adminpassword13142324", le traceur répondra "password is 123456".

# <span id="page-11-0"></span>**4.4 Ajout et suppression des autorisations**

Un numéro de téléphone autorisé est un numéro de téléphone qui sera utilisé pour le traçage (tracking), le contrôle, la gestion des alarmes, etc. Uniquement 5 numéro de téléphone au maximum peuvent être autorisés par appareil. Il y a deux manière d'ajouter une autorisation :

- Pour la première autorisation, 10 appels au traceur réussis depuis un téléphone cellulaire vont automatiquement ajouter ce numéro à la liste des numéros autorisés. La confirmation est obtenue par le message "add master ok".
- Pour les autres autorisations, avec un numéro de téléphone autorisé, envoyez un SMS contenant "admin+password+espace+numéro\_de\_téléphone", l'appareil répond "admin OK". Si vous devez suivre un véhicule à l'étranger, penser à ajouter le

code pays.

Par exemple : envoyez "admin123456 0033611223344" pour ajouter le numéro de téléphone 06 11 22 33 44, le traceur répondra : "admin ok".

• Pour effacer un numéro autorisé, envoyer "noadmin+password+espace+numéro\_de\_téléphone".

# <span id="page-12-7"></span>**4.5 Localisation unique**

Si des numéros autorisés ne sont pas renseignés, à chaque appel (depuis n'importe quel numéro), le traceur va répondre par un SMS incluant la latitude et la longitude. Si des numéros autorisés ont été rentrés, le traceur n'enverra ce SMS uniquement aux numéro autorisé appelant.

Lorsque le signal GPS est faible, la longitude et la latitude sont les dernières connues. Si les coordonnées sont différentes de la location présumée, soyez attentifs à l'heure d'envoi du SMS.

#### <span id="page-12-6"></span>**4.6 Suivi automatique continu**

#### <span id="page-12-5"></span>**4.6.1 Suivi périodique**

Envoyez un SMS avec la commande "fix+intervalle+unité\_de\_temps+nb\_mesures+n+password"

Par exemple : "fix030s005n 123456" ordonnera au traceur de faire 5 mesures à 60s d'intervalle. L'intervalle et le nombre de mesures doivent être obligatoirement sur 3 chiffres, avec une valeur maximum de 255. L'intervalle de temps ne doit pas être inférieur à 20s. Les unité de temps acceptés sont s (seconde), m (minute) et h (heure).

#### <span id="page-12-4"></span>**4.6.2 Suivi périodique indéfini**

Pour un suivi avec intervalle de temps, mais un nombre de mesure indéfini, envoyez la commande "fix+intervalle+unité\_de\_temps+\*\*\*n+password".

Par exemple : "fix030s\*\*\*n 123456" ordonnera au traceur d'envoyer les coordonnées GPS toutes les 30s, sans limitation du nombre de fois

#### <span id="page-12-3"></span>**4.6.3 Suivi "intelligent" continu, sur intervalle de temps et de distance**

Tout d'abord, veuillez envoyez la commande du paragraphe précédent, qui permet un suivi a intervalle de temps défini un nombre indéfini de fois.

Ensuite, envoyez la commande "distance+password+espace+valeur", le traceur répondra "distance ok !". L'intervalle de distance est donné en mètres, sur 4 chiffres.

Par exemple, "distance123456 0050" règle une distance de 50m.

#### <span id="page-12-2"></span>**4.6.4 Arrêt du suivi continu**

<span id="page-12-1"></span>Envoyez la commande "nofix+password". Il répondra "nofix OK".

# **4.7 Mise à jour automatique de la position sur un changement de direction**

Cette fonction permet d'avoir un suivi plus régulier lors de l'enregistrement de traces.

Envoyez la commande "angle+password+espace+valeur", le traceur répondra "angle ok!". L'angle est donné sur 3 chiffres, en degrés. La valeur par défaut en 30 degrés.

#### <span id="page-12-0"></span>**4.8 Suppression de la dérive du GPS**

Cette fonction est désactivée par défaut. Pour l'activer, envoyer la commande "suppress+password", le traceur répondra "suppress ok!". Les données GPS cesseront d'êtres mises à jour si la localisation reste identique (NDT : à l'arrêt par exemple), la mise à jour des données reprendra automatiquement lorsque le traceur sera remis en mouvement.

Pour désactiver cette fonction, envoyez "nosuppress+password", le traceur confirmera par "nosuppress ok!".

# **4.9 Obtention de la localisation en adresse**

<span id="page-13-6"></span>Le point d'accès (APN) du fournisseur d'accès GSM doit être renseigné (voir plus loin).

Envoyez la commande "address+password", le traceur renverra l'addresse avec le nom de la rue.

# <span id="page-13-5"></span>**4.10 Vérification de l'état du traceur**

Envoyez un SMS avec la commande "check+password" pour vérifier l'alimentation, l'état de la batterie, la réception GSM, GPS et GPRS.

Par exemple, la commande "check123456" renvoie : Power: OFF / CHARGING / CHARGE FINISH Battery: 100% GPS: OK/NO GPS GPRS: OK/NOGPRS GSM Signal: 132 (Meilleure est la réception, plus grand est le chiffre)

# <span id="page-13-4"></span>**4.11 Vérification de l'IMEI**

C'est un numéro unique qui permet d'identifier votre appareil sur le réseau GSM. Envoyez "imei+password" au traceur, celui-ci répondra par un numéro à 15 chiffres qui est l'IMEI.

# **4.12 Réglage du fuseau horaire**

<span id="page-13-3"></span>Envoyez un message contenant "time+espace+zone+password+espace+fuseau".

Par exemple, envoyez "time zone123456 1" pour la France, le traceur renverra "time OK". NDT : Notez que le traceur aura une heure de décalage l'été, le changement d'heure étant une anomalie française... cet effet peut être contourné en réglant GMT+2 l'été.

#### <span id="page-13-2"></span>**4.13 Service basé sur le lieu (Location Based Service LBS)**

Lorsque le traceur ne reçoit pas de signal GPS valide, le traceur se positionnera grâce au LBS, et le SMS inclura les dernière coordonnées GPS connues, et ajoutera une coordonnée "LAC".

<span id="page-13-1"></span>Ce service n'est pas disponible dans tous les pays.

### **4.14 Surveillance**

Le mode par défaut est le mode traceur. Le mode surveillance permet d'activer le micro embarqué. Pour activer le mode surveillance, envoyez la commande "monitor+password". Le traceur répondra "monitor ok!". (NDT : je n'arrive pas à utiliser cette fonction convenablement...)

Pour repasser en mode traceur, envoyer la commande "tracker+password", l'appareil répondra "tracker ok".

#### <span id="page-13-0"></span>**4.15 Enregistrement des données**

La mémoire interne est d'1 Mo (environ 16000 positions) et peut être augmenter par une carte micro-SD.

Lorsque le traceur perd le signal GPRS, les données de géolocalisation sont automatiquement enregistrées en fonctions des conditions prédéfinies. Lorsque le signal GSM revient, les alertes sont automatiquement envoyées aux numéros autorisés ou au serveur web (en fonction du mode de fonctionnement), mais les données de géolocalisation enregistrées doivent être envoyées manuellement (grâce à une commande SMS) vers le serveur web (si nécessaire).

Les données de la carte micro-SD peuvent être copiées sur un PC grâce à un lecteur de carte, puis importées sur le site www.gpstrackerxyz.com.

#### <span id="page-14-0"></span>**4.15.1 Enregistrement périodique fini**

Envoyez un SMS avec la commande "save+intervalle+unité\_de\_temps+nb\_mesures+n+password", le traceur répondra "save ok!". L'unité de temps est h (heure), m (minute) ou s (seconde).

Par exemple : "save030s005n123456" ordonne au traceur d'enregistrer les coordonnées GPS toutes le 30s, 5 fois de suite.

#### <span id="page-14-8"></span>**4.15.2 Enregistrement périodique indéfini**

Pour un suivi avec intervalle de temps, mais un nombre de mesure indéfini, envoyez la commande "save+intervalle+unité\_de\_temps+\*\*\*n+password".

Par exemple : "save030s\*\*\*n123456" ordonnera au traceur d'enregistrer les coordonnées GPS toutes les 30s, sans limitation du nombre de fois.

#### <span id="page-14-7"></span>**4.15.3 Arrêt de l'enregistrement automatique**

<span id="page-14-1"></span>Envoyez la commande "clear+password". Il répondra "clear OK".

#### **4.16 Réglage d'un centre de suivi**

Il est possible d'affecter un numéro de téléphone pour envoyer automatiquement les SMS de localisation. Si les alarmes doivent aussi être dirigées vers ce numéro, veuillez le déclarer dans les numéros autorisés.

Envoyez la commande "centernum+password+espace+numéro", le traceur répondra "centernum ok!".

#### **4.17 Chargement de données**

#### <span id="page-14-3"></span><span id="page-14-2"></span>**4.17.1 Chargement des données actuelles**

Envoyez un SMS avec la commande "load+password", le traceur répondra "load ok!" si le traceur fonctionne bien en mode GPRS, sinon il répondra "load fail! Please check gprs", ce qui signifie que le traceur ne fonctionne pas en mode GPRS [\(6.4\)](#page-18-6).

#### <span id="page-14-4"></span>**4.17.2 Chargement de données spécifiques**

Envoyez un SMS avec la commande "load+password+espace+année mois jour" au traceur, il répondra "load ok!", et enverra les données de la date choisie au serveur web.

Par exemple, "load123456 20130425" ordonne de charger les données de géolocalisation du 25 avril 2013.

## <span id="page-14-5"></span>**4.18 Redirection de messages tiers**

Envoyez un SMS avec la commande "forward+password+espace+numéro\_tiers", à partir d'un numéro autorisé. Le traceur répondra "forward ok!". Un seul numéro tiers peut être enregistré.

Par exemple, vous pouvez entrer le numéro de téléphone de votre fournisseur d'accès GSM, ainsi, lorsque vous recevrez des messages de crédit restant (par exemple), le traceur les fera suivre aux numéros autorisés.

<span id="page-14-6"></span>Pour stopper la redirection, envoyez un SMS avec la commande "noforward+password".

#### **4.19 Rechargement**

Pour le cas d'abonnement par carte SIM rechargeable, vous pouvez utiliser cette fonction

afin de recharger votre compte.

Envoyez un SMS avec la commande "balance+password+espace+téléphone+espace+contenu" au traceur. Il enverra le contenu au numéro de téléphone spécifié, et retournera automatiquement la réponse du numéro de téléphone spécifié.

### <span id="page-15-0"></span>**4.20 Commande du relai optionnel**

NDT : Ces commandes nécessite le câblage du relai optionnel. Une commande à distance permet d'ouvrir ou fermer le relai, pour servir d'antivol en empêchant le fonctionnement du moteur d'un véhicule par exemple.

#### <span id="page-15-1"></span>**4.20.1 Coupure immédiate ou fonction de la vitesse**

Pour des question de sécurité, par défaut, la coupure moteur ne s'effectue que si la vitesse du traceur est réduite (inférieure à 20 km/h).

Pour avoir une coupure fonction de la vitesse (comportement par défaut) envoyez la commande SMS "noquickstop+password", le traceur repondra "noquickstop ok!". Après l'envoi de la commande stop, le traceur répondra "it will be executed after speed less than 20KM/H" et dès que le traceur aura une vitesse inférieure à 20 km/h, le relai s'ouvrira.

Pour obtenir une coupure immédiate, envoyez la commande "quickstop+password", le traceur répondra "quickstop ok!".

#### <span id="page-15-2"></span>**4.20.2 Coupure de la pompe à huile ou de l'allumage**

Envoyez un SMS avec la commande "stop+password" au traceur, celuici répondra "stop engine succeed", ou "it will be executed after speed less than 20KM/H" et ouvrira le relai.

#### <span id="page-15-3"></span>**4.20.3 Remise en route de la pompe à huile ou de l'allumage**

Envoyez un SMS avec la commande "resume+password", le traceur répondra "resume engine succeed" et refermera le relai.

#### <span id="page-15-4"></span>**4.21 Réinitialisation (reset)**

Envoyez un message "reset+password" au traceur, celui-ci réinitialisera les puces GSM et GPS, et répondra "reset ok".

#### **4.22 Mise en veille (sleep)**

#### <span id="page-15-6"></span><span id="page-15-5"></span>**4.22.1 En fonction du temps**

Envoyez une commande par SMS contenant "sleep+password+espace+temps", où temps est un nombre de minutes. Si aucune alarme définies au paragraphe [5](#page-16-0) [\(Réglage](#page-16-0) des alarmes) n'est activée, le traceur se mettra en veille au bout du temps défini : les LED s'éteignent.

Si une alarme est activée, la mise en veille s'activera en fonction du détecteur de chocs.

Dans tous les cas, une alarme, un SMS ou un appel d'un numéro autorisé interrompent la veille.

#### <span id="page-15-7"></span>**4.22.2 En fonction du détecteur de choc**

Pour activer la mise en veille lorsque aucun mouvement n'est détecté (détecteur de choc) envoyez la commande "sleep+password+espace+shock".

Pour désactiver la mise en veille envoyez un message "sleep+password+espace+off", le traceur répondra "sleep off ok!".

# <span id="page-16-0"></span>**5 Réglage des alarmes**

Lorsque une alarme est déclenchée, toutes les alarmes sont transmises à tous les numéros autorisés enregistrés. Si une alarme est toujours valide et n'est pas acquittée, le traceur enverra cette alarme par SMS aux numéros autorisés toutes les 3 minutes. Si le traceur est en mode GPRS, l'alarme sera envoyée au serveur web uniquement.

### <span id="page-16-1"></span>**5.1 Barrière virtuelle** (geo-fence)

Mémorisez une barrière virtuelle dans le traceur. Si le traceur sort de la zone définie, il enverra un SMS aux numéros autorisés.

Pour définir une barrière virtuelle, laissez tout d'abord le traceur immobile pendant 3 à 10 minutes. Ensuite envoyez un SMS avec la commande "stockade+password+lat1,long1;lat2,long2" où lat1,long1 et lat2,long2 définissent deux angles opposés d'un rectangle, au format xx.xxxxxx qui représente la surface à ne pas quitter. En cas de franchissement, le traceur enverra un SMS contenant"stockade!+geo\_info" aux numéros autorisés. Note : ajoutez "-" aux longitudes ouest.

<span id="page-16-2"></span>Pour désactiver cette alarme, envoyez "nostockade+password".

# **5.2 Gestion de zones**

#### <span id="page-16-3"></span>**5.2.1 Définir une zone**

Envoyez une commande avec "area+password+espace+lat,long+espace+nom,distanceU" avec U l''unité (M pour mètre et K pour kilomètre). Le traceur répondra "nom ok".

Par exemple, la la commande "area123456 45.345673,10.987653 ecole,800M" défini une zone circulaire de 800m de rayon, autour de l'école située à 45.345673,10.987653.

Note : 5 zones au maximum peuvent être définies. Ces zones doivent être strictement distinctes (pas de point commun entre les zones).

#### <span id="page-16-4"></span>**5.2.2 Effacer une zone**

Envoyez une commande avec "noarea+password+espace+nom". Le traceur répondra "noarea ok".

#### <span id="page-16-5"></span>**5.2.3 Renommer une zone, changer la distance**

Envoyez un SMS avec la commande "rename+password+ancien\_nom;nouveau\_nom,distanceU". Si la commande est correcte, le traceur répondra "rename OK!".

#### <span id="page-16-6"></span>**5.2.4 Activer la gestion multizone**

Envoyez un SMS avec la commande "area+password+espace+on" au traceur, il répondra "area on ok!", et enverra un SMS contenant "area nom+geo\_info" aux numéros autorisés lorsque le traceur entre ou sort d'une zone définie.

#### <span id="page-16-7"></span>**5.2.5 Désactiver la gestion multizone**

Envoyez un SMS avec la commande "area+password+espace+off" au traceur, il répondra "area off ok !".

### <span id="page-16-8"></span>**5.3 Détection de mouvement**

Une alarme sur mouvement est une alarme qui se déclenche losque le traceur s'éloigne d'une certain distance par rapport à sa position initiale (200m par défaut).

#### <span id="page-16-9"></span>**5.3.1 Activation de l'alarme**

Pour définir une alarme sur mouvement, Pour définir une barrière virtuelle, laissez tout

d'abord le traceur immobile pendant 3 à 10 minutes. Ensuite, envoyez un SMS avec la commande "move+password" au traceur. Il répondra "move ok".

En cas de dépassement de la distance autorisée, le traceur enverra un SMS "Move+geo\_info" aux numéros autorisés.

#### <span id="page-17-0"></span>**5.3.2 Désactivation de l'alarme**

<span id="page-17-1"></span>Pour désactiver cette alarme, envoyez "nomove+password".

#### **5.4** Sur-vitesse

Le traceur enverra un message d'alarme lorsque la vitesse programmée est dépassée.

#### <span id="page-17-2"></span>**5.4.1 Activation**

Envoyez un SMS avec la commande "speed+password+espace+vitesse" au traceur, il répondra "speed ok!". Si la vitesse est dépassée, le traceur enverra un SMS contenant "speed+vitesse!+geo\_info aux numéros autorisés. La vitesse est indiqué en km/h sur 3 chiffres.

Par exemple, la commande "speed123456 080" programme une alarme avec une vitesse maximale de 80km/h.

### <span id="page-17-3"></span>**5.4.2 Désactivation**

Pour désactiver cette alarme, envoyez "nospeed+password".

Il est recommandé de ne pas programmer de vitesse inférieure à 30km/h, car la précision sera très affectée par la précision du GPS.

### <span id="page-17-4"></span>**5.5 Détection d'accident**

Pour activer cette fonction, envoyez la commande "accident+password". Le traceur répondra "accident ok!". Lorsque le traceur détecte un choc violent, il enverra "Accident! +geo\_info" aux numéros autorisés.

<span id="page-17-5"></span>Pour désactiver cette fonction, envoyez "noaccident+password".

#### **5.6 Détecteur de chocs**

Envoyez un SMS avec le commande "shock+password". La traceur répondra "schock is activated". Lorsque le traceur détectera un choc ou une vibration, il enverra un message "Sensor alarm+geo\_info" aux numéros autorisés.

Note : le détecteur de choc fait une détection tout les 3 minutes.

Pour régler la sensibilité du détecteur de chocs, envoyez une commande "sensitivity+password+espace+S" où S est la sensibilité, de 1 à 3 (1 le plus sensible, 2 moyenement sensible (8 détections en 2 secondes) et 3 le moins sensible (25 détections en 5 secondes).

#### <span id="page-17-6"></span>**5.7 Urgence / SOS**

Un appui long sur le bouton SOS (plus de 3s) déclenche l'envoi par le traceur aux numéros autorisés d'un message "help me!+geo\_info", toutes les 3 minutes. Une réponse d'un numéro autorisé stoppe l'envoie des messages.

#### <span id="page-17-7"></span>**5.8 Alarme sur batterie faible**

Envoyez un SMS avec la commande "lowbattery+password+espace+on", le traceur enverra un SMS contenant "low battery+geo\_info" aux numéros autorisés 2 fois sur un intervalle de 15 minutes lorsque la tension d'alimentation est inférieure à 3.55V.

### **5.9 Alarme sur coupure d'alimentation**

<span id="page-17-8"></span>Envoyez un SMS avec la commande "extpower+password+espace+on" pour activer cette

fonction. Le traceur enverra un SMS contenant "poweer alarm+geo\_info" aux numéros autorisés toutes les 3 minutes lorsque l'alimentation externe est interrompue.

### <span id="page-18-0"></span>**5.10 Zone de nonréception GPS**

Pour recevoir une alarme s'il n'y a pas de réception GPS, envoyez un SMS avec la commande "gpssignal+password+espace+on". Le traceur enverra un SMS contenant "no gps+dernière\_geo\_info\_valides\_avant perte\_signal".

<span id="page-18-1"></span>Envoyez un SMS avec "gpssignal+password+espace+off" pour désactiver cette fonction.

#### **5.11 Configurer les paramètres par USB**

NDT: attention, la prise USB est en réalité un port série, procurez-vous un adaptateur USBB/série compatible.

Connectez un câble USB et ouvrez le fichier user\_config.ini, et modifiez le selon les exemples.

# <span id="page-18-2"></span>**6 Réglages GPRS**

Avant d'utiliser les fonctions GPRS (suivi automatique...) vous devez régler le point d'accès ainsi que le serveur auquel se connecter.

### <span id="page-18-3"></span>**6.1 Définition du point d'accès (APN)**

Envoyez un SMS avec la commande "APN+password+espace+apn", le traceur répondra "APN OK!".

Par example, en France avec l'opérateur Free, envoyez la commande "apn123456 free". Contactez votre fournisseur d'accès GSM pour plus d'informations.

#### <span id="page-18-4"></span>**6.2 Nom et mot de passe**

L'accès aux services GPRS nécessite parfois un nom d'utilisateur et un mot de passe, en fonction des fournisseurs d'accès.

Pour définir le nom d'utilisateur, envoyez un SMS avec "up+password+espace+utilisateur+espace+mdp\_gprs". Le traceur répondra "utilisateur, mdp\_gprs ok !".

Par exemple, "up123456 dedius 666666" défini dedius comme utilisateur avec le mot de passe 666666. Le traceur répond alors "dedius, 666666 ok !".

#### <span id="page-18-5"></span>**6.3 Réglage de l'IP et du port du serveur**

Afin de bénéficier du suivi automatique, le traceur doit se connecter à un serveur afin de lui envoyer les données.

Envoyez un SMS avec la commande "adminip+password+espace+IP+espace+port", le traceur répondra "adminip ok!".

Par exemple, envoyez "adminip123456 202.105.131.245 9000" afin de définir le serveur 202.105.131.245:9000.

# **6.4 Passage du mode "SMS" au mode "GPRS"**

<span id="page-18-6"></span>Le mode par défaut est le mode SMS.

#### <span id="page-18-7"></span>**6.4.1 Passage en mode GPRS**

Envoyez la commande "GPRS+password" au traceur, il répondra "GPRS ok!".

#### <span id="page-19-0"></span>**6.4.2 Passage en mode SMS**

<span id="page-19-1"></span>Envoyez la commande "SMS+password" au traceur, il répondra "SMS ok!".

# **6.5 Réduction du débit GPRS**

Dans ce mode, le traceur se mettra en veille après être resté immobile 10 minutes : le GPRS se déconnecte automatiquement, et se reconnectera lors d'un déplacement ou lors d'une alarme.

Pour réduire le débit GPRS, envoyez un SMS avec la commande "less gprs+password+espace+on", le traceur répondra "less gprs on ok".

Pour désactiver cette fonction, envoyez un SMS avec la commande "less gprs+password+espace+off", le traceur répondra "less gprs off ok".

# **6.6 TCP/UDP**

<span id="page-19-2"></span>Envoyez la commande "gprs+password,1,1" pour passer en UDP Envoyez la commande "gprs+password,0,0" pour passer en TCP (par défaut)

# <span id="page-19-3"></span>**6.7 Suivi GPRS et plateforme de suivi**

#### <span id="page-19-4"></span>**6.7.1 Serveur internet**

Vous pouvez utiliser la plate-forme internet www.gpstrackerxyz.com. Son adresse IP est 202.105.131.245 et le port 9000. La documentation complète est sur le CD fourni avec le traceur.

#### <span id="page-19-5"></span>**6.7.2 Logiciel de suivi sur PC**

Un logiciel de suivi sur PC est inclus sur le CD-ROM fournis avec le traceur, ainsi que son manuel d'utilisation.

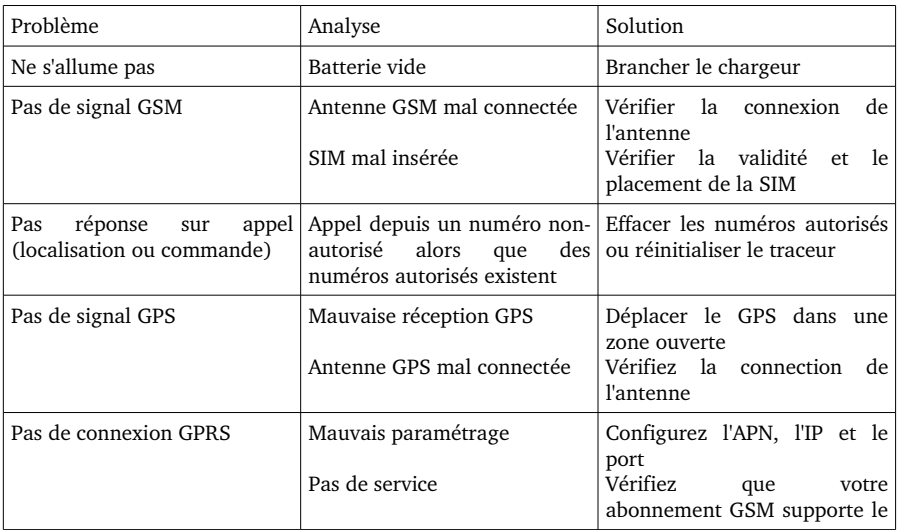

# <span id="page-19-6"></span>**7 Problèmes et solutions**

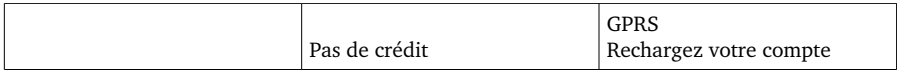

# <span id="page-20-0"></span>**8 Indicateurs à LED**

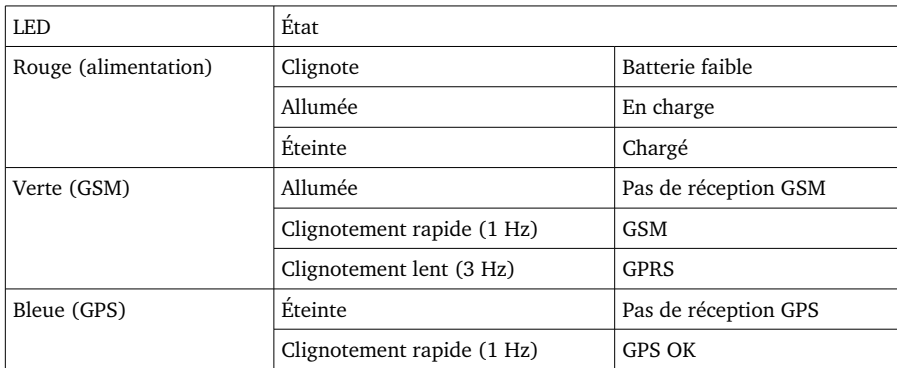